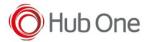

Latest recommended config:

\_tnx\_profile.jcf

```
"BluetoothSPP": {
  "On": true,
  "Filter": "",
  "PIN": "",
  "UseDeviceMajor": false,
  "UnpairAll": false,
  "DiscoveryOn": false,
  "BarcodeType": "FNC3",
  "ShowUnpairBarcode": false,
  "ScannerType": 111,
  "TerminatorWait": 0,
  "Terminators": ""
},
```

\_tnx\_application.jcf

```
"Bluetooth": {
   "OnAtStart": true,
   "OffAtExit": false,
   "KeepPairingOnExit": true,
   "KeepPairingOnStartup": true
}
```

## Tested successfully on:

| Android Oreo (8.x) |        |                    |      |             |                    |  |  |  |
|--------------------|--------|--------------------|------|-------------|--------------------|--|--|--|
| Manufacturer       | Device | Android<br>Version | Date | Tnx version | Recommended Config |  |  |  |
|                    | Notes  |                    |      |             |                    |  |  |  |
|                    |        |                    |      |             |                    |  |  |  |
|                    |        |                    |      |             |                    |  |  |  |
|                    |        |                    |      |             |                    |  |  |  |
|                    |        |                    |      |             |                    |  |  |  |

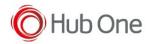

| Android Nougat (7.x) – <u>No more tested on this version</u> |                                                                                                    |                    |          |                                                                                                |                                            |  |  |  |  |
|--------------------------------------------------------------|----------------------------------------------------------------------------------------------------|--------------------|----------|------------------------------------------------------------------------------------------------|--------------------------------------------|--|--|--|--|
| Manufacturer                                                 | Device                                                                                                    | Android<br>Version | Date     | Tnx version                                                                                    | Config deviation / Notes                   |  |  |  |  |
|                                                              | WT6000                                                                                                    | 5.1.1              | 17/03/20 | Emulator 1.0.13.513<br>BT Pairing 7.0.4.505<br>Vxt Engine 4.2.5.501<br>Vxt Calibrate 6.1.2.506 | "UnpairAll": false,<br>"ScannerType": 111, |  |  |  |  |
| Zebra                                                        | Build number 04-10-03-L-00-MV-061617 The first time the scanners are paired, it is necessary to read the pairing barcode twice. Scanner reconnected by clicking the Restore Key Voice projects  "HeadsetType": 1 (in _vxt_configuration.jcf file) Headset reconnected successfully |                    |          |                                                                                                |                                            |  |  |  |  |

## **Recommendations:**

• Use the Filter parameter as much as you can. It will be easier to establish the connection between devices.

## Scanner Type 111:

- The use of ScannerType: 111 for Zebra devices requires the BT Pairing service at Android Accessibility menu option to be activated. In addition, it is convenient to use UnpairAll: false, to avoid having to scan multiple times to connect the scanner. UnPairAll: true could be more problemathic when you stablish the connection between the device and the scanner.
- Before using the scanner, please, scan the SPP mode and the Non-AutoReconnect barcodes:

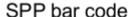

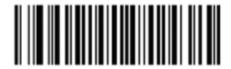

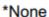

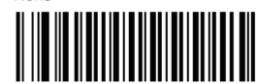